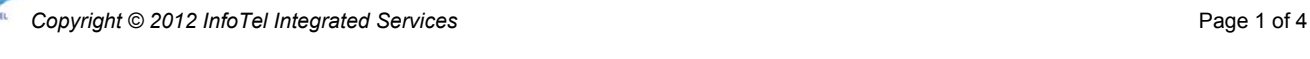

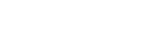

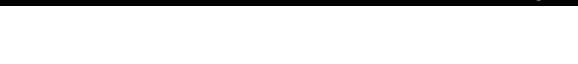

*You are now at HOME STATE and can access the below voicemail options!!*

# **Changing Your Password** *(after first-time setup) Quick Keys:* **9 3**

- 1. *From HOME STATE*, Push **9** for Mailbox Options
- 2. Push **3** to Change Password
- 3. Enter new password and press **#** (Xpressions will verify your new password) *(note: new passwords cannot be consecutive numbers, i.e.: 123456, your extension number, or the same number in sequence, i.e.: 111111. The system requires a "secure" password. Minimum of 6 digits in length, maximum 24 digits.)*

# **Recording Your Name** *(after first-time setup) Quick Keys:* **8 4 1**

- 1. *From HOME STATE*, Push **8** for Answering Options
- 2. Push **4** to Record Name
- 3. Push **1** to change your recorded name (if already recorded)
- 4. When prompted, say your full name and **press #** when finished

**Direct Access Number (Internal) ........................................................................................ 9900** *(Internal extension number for users to access voicemail within the office)*  **Remote/After Hours Direct Access Number (External) .....................................470-578-9900**

**Mailbox Number: Your Extension Number Initial Default Password/PIN: 000000**

• *One touch to features (ex: SAVE, DELETE, SKIP)*

*(busy, external, internal, after-hours, vacation)* • *Continuous message playback available*

• *Easy to navigate visual and audible voicemail prompts* • *Customized greetings available for missed call types*

• *Automatically call the sender of voicemail message (internally or externally)*

*(External number for users to access voicemail from outside the office)*  **Guest Access Number ......................................................................................................14200** *(To leave a message directly in another mailbox within the office)*  **Transfer Access Number..................................................................................................14400**

*with (2) key strokes*

**Voicemail/Messages Button**: When pressed, user may access their Messages

With caller on the line  $\Rightarrow$  Press *Transfer*  $\Rightarrow$  Dial **14400**  $\Rightarrow$  Dial the person's Mailbox number  $\Rightarrow$  Press the # key twice (# #)

**\*\*\*\* The first time your mailbox is accessed, you will be forced to change your password and record your name. \*\*\*\***

# **Accessing Your Xpressions Voicemail Box HOME STATE**

# $\Rightarrow$  Hang up your handset.

1. Press the **MESSAGES** button on your telephone and then the *Soft Key* **"Call Mailbox"**

- OR dial the Direct Access Number and follow voice prompts.
	- 2. Enter password followed by the # key

*(Target extension used to transfer a caller to voicemail)* **Transfer a Caller to a Voicemail Box to Leave a Message**:

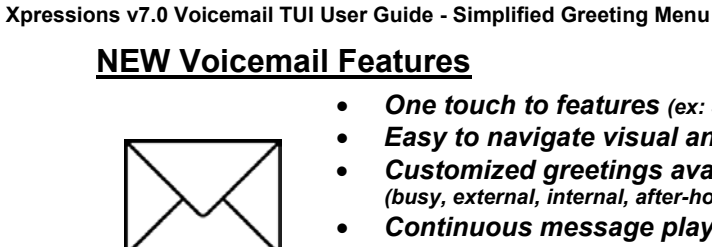

**UNIFY** 

**Xpressions Access Numbers**

### **Recording Alternate Greeting** *Quick Keys:* **8 1**

- Log in to Voicemail
- *From HOME STATE*, push **8** for *Answering Options*
- Push 1 to change your PERSONAL GREETING
	- Push **3** to ACTIVATE your ALTERNATE GREETING
	- *OR* Push **1** to CHANGE your ALTERNATE GREETING *(Voicemail will play your current greeting)*
- Push **1** to record a new greeting *(or push 3 to deactivate greeting, push 4 to keep greeting, or push 6 to delete and use System Greeting)*
- When prompted, record your greeting and **press #** when finished

*NOTE: This Greeting Mode is perfect for the user who wants ONE GREETING played for all callers. When active, this greeting plays for callers 24/7.* 

#### **Greeting Modes** *Quick Key from Home State:* **8**

#### **THERE ARE (4) GREETING MODES** *(Located in the Answering Options Folder)*

- **ALTERNATE 8 1 3/1** *(One Greeting activated played for all callers 24/7)*
- **REGULAR 8 1 2** *(Four Greetings activated played according to call type)*
- **OUT OF OFFICE 8 2** *(One Greeting activated played during set vacation hours)*
- **TODAY'S 8 8** *(One Greeting activated played for all callers until midnight / System Canned greeting plays for callers after midnight until new greeting is recorded)*

#### *Only (1) Greeting MODE can be active at a time*

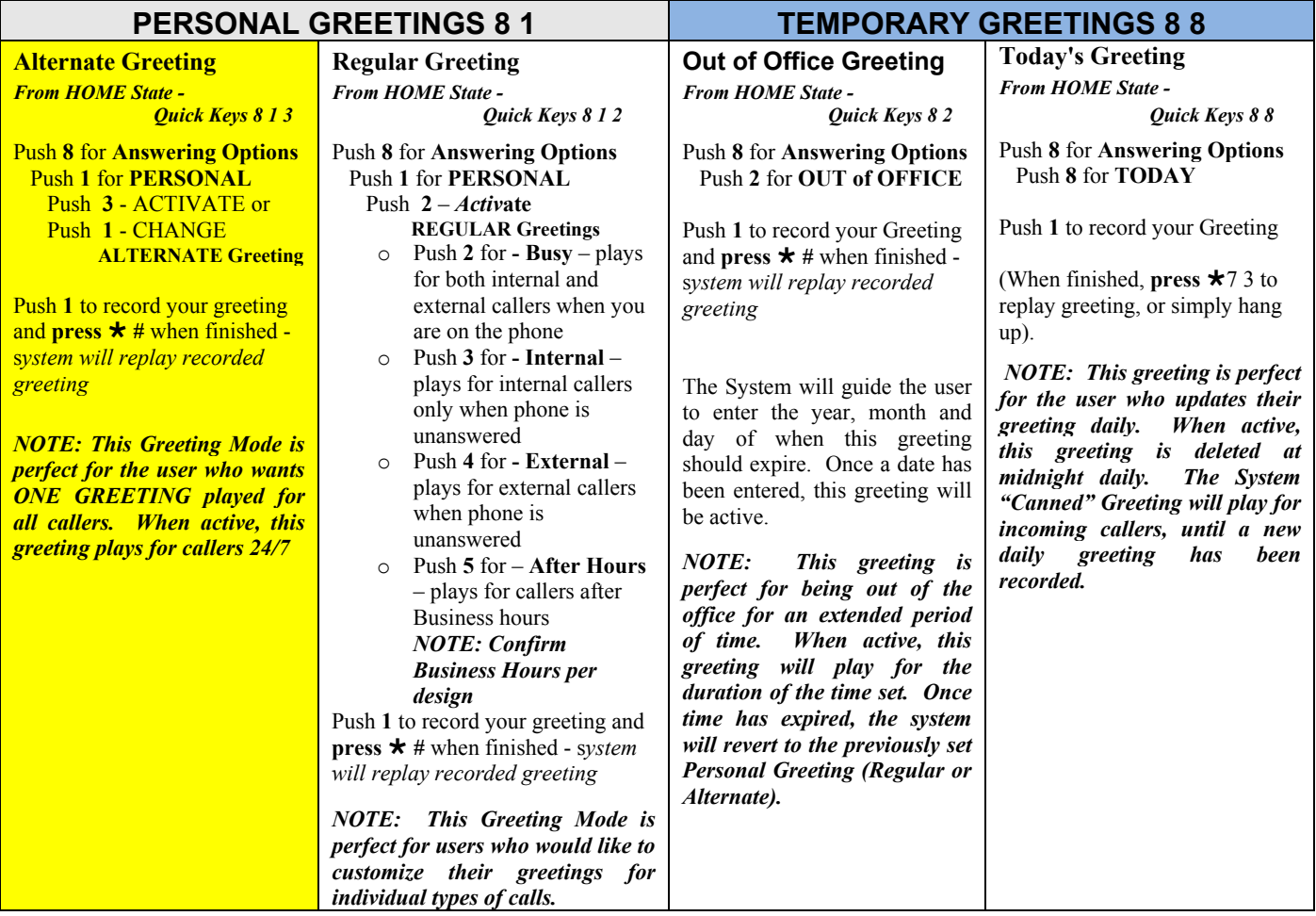

### **Greetings**

#### **(Alternate Greeting) One Greeting to Answer your telephone 24/7 under all conditions**

Hello, this is **Example 1** from KSU. I am either on the phone or away from my desk. Please leave a message after the tone and I will return your call as quickly as possible. If you need to speak to someone immediately, press zero (0) for further options. Thank you for calling.

#### **(Busy Greeting) On The Phone**

Hello, this is **Example 1** from KSU. I am on the phone right now. Please leave a detailed message after the beep and I will return your call as soon as possible. If you need to speak to someone immediately, press zero (0) for further options. Thank you for calling.

#### **(External Greeting) No Answer, Away From Desk**

Hello, this is **Exercice 1** from KSU. I am away from my desk right now. Please leave a detailed message after the beep and I will return your call as soon as possible. If you need to speak to someone immediately, press zero (0) for further options. Thank you for calling**.** 

#### **(Internal Greeting) No Answer, Away From Desk**

Hello, this is \_\_\_\_\_\_\_\_\_\_\_\_\_\_\_\_\_\_\_. I am away from my desk right now. Please leave a message after the tone.

**\*\* NOTE: If you program a REFERRAL EXTENSION, insert the following into your greeting: "If you need to speak to someone immediately, press zero (0) followed by the # sign and you will be transferred to** *(referral extension name)* **who can further assist you.** 

### **Changing Your Referral Extension** (**0 # transfer target**) *Quick Keys:* **8 3 1**

- 1. Press **8** for Answering Options
- 2. Press **3** for Referral Extension
- 3. Press **1** to change your referral extension

#### **Recording and Sending a Message** *(used to SEND a message to another mailbox) Quick Keys:* **1**

- 1. *From HOME STATE*, Push **1** to record a message
- 2. Record your message and **press #** when finished
- 3. Enter recipient's extension or Distribution List and **press #** (or press to search by name)
- 4. Enter additional extensions or Distribution Lists if sending to more than one person
- 5. Push **#** when finished entering all destinations
- 6. Push **#** for regular delivery or press **3** for special delivery options and follow the prompts

#### **Special Delivery Options** *(available only if mailbox class of service permits)*

- **1** *Return Receipt* (confirmation will be sent to you when message has been retrieved)
- **2** *Private* (prevents recipient from forwarding message to another user)
- **3** *Urgent* (Urgent messages will be heard first)
- **4** *Future Delivery* (specify date and time of delivery, along with recurring delivery options)

## **Listening To Your Messages** *Quick Keys:* **3 3**

- 1. Log in to Xpressions
- 2. Press **3** to listen to messages (Press **3** to bypass the message header and go directly to message)

### **Options Available AFTER Listening to a Message Press Replay** entire message ........................... **7 3 Save** the message.......................................**4 Delete** the message ....................................**6 Skip** to the next message............................**2 Reply** to a message (delete or save first)..........**1 Forward** a message (delete or save first) .........**9 Call** the sender (delete or save first).............. **7 0 Reply** ...........................................................**# Return** to main menu .............................. **7 #**

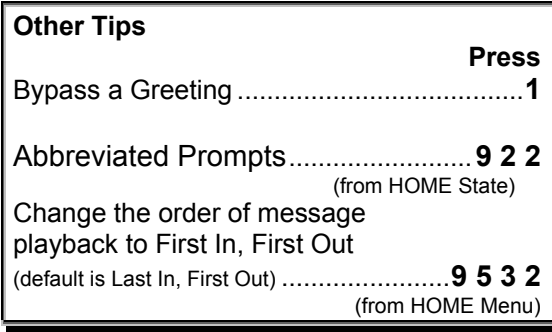

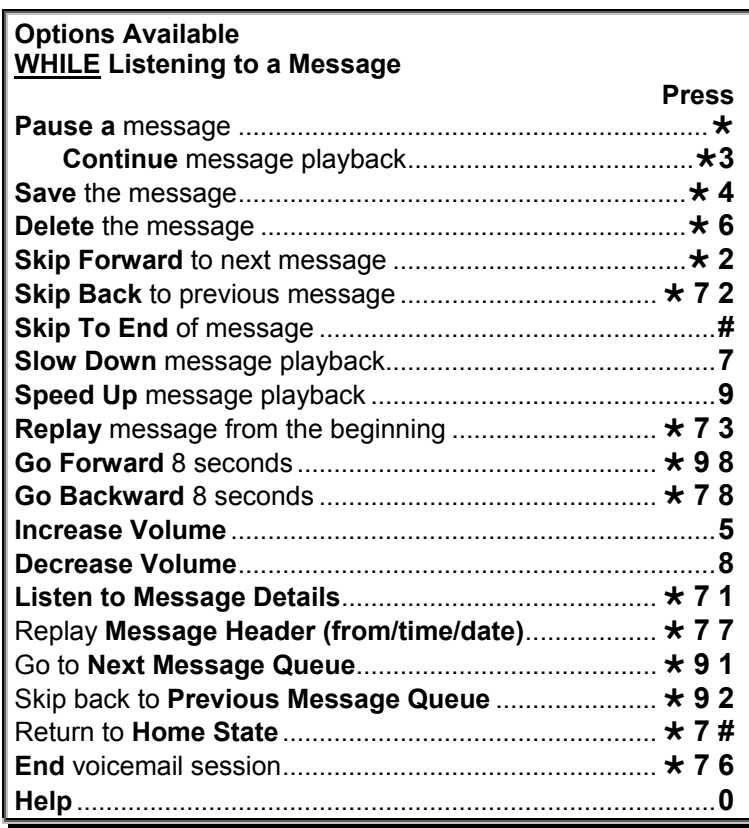